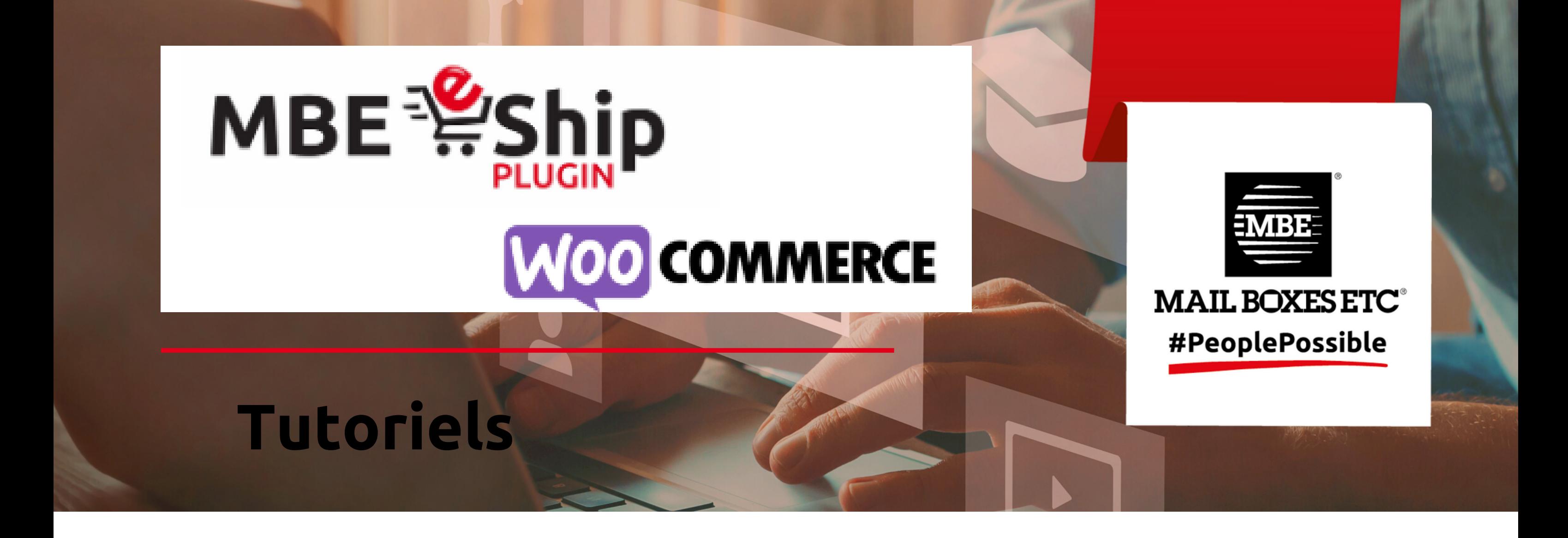

Ces tutoriels vous permettront de bien installer et paramétrer le plug-in MBE eShip sur WooCommerce.

Les tutoriels durent entre 1 et 5 minutes.

- **Comment activer le plug-in MBE eShip dans la marketplace WooCommerce ? - [Vidéo](https://youtu.be/zA97no480j8)**
- **Configuration MBE eShip : Transporteur et services - [Vidéo](https://youtu.be/ipUN9yNSbqo)**
- **Configuration MBE eShip : Colis - [Vidéo](https://youtu.be/AgXic9VgRA4)**
- **Configuration MBE eShip : Expédition - [Vidéo](https://youtu.be/GeSCwyU34sE)**
- **Configuration MBE eShip : Surcoût - [Vidéo](https://youtu.be/Py0TPgoHlhs)**
- **Configuration MBE eShip : Activer les logs - [Vidéo](https://youtu.be/O8dS4WOj4Zw)**

Si vous avez des questions, nous vous invitons à vous rapprocher de l'équipe de votre Centre MBE.

## **Vidéos disponibles sur Youtube :**